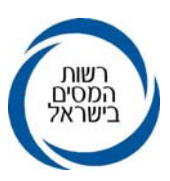

חי אלול תשסייח<br>2008 ספטמבר 2008<br>אל : תפוצה אי, נצי (1),בי (3), גי(1), די(1), וי

## **הוראת ביצוע מס הכנסה מס' 9/2008 - שומה וביקורת/שירות לקוחות**

## **הנדון: שידור דוחות לשנת המס <sup>2007</sup> <sup>ע</sup>"<sup>י</sup> מייצגים**

- **.1 כללי**
- נישומים המיוצגים על ידם, תהליך הגשת הדוחות ואופן הטיפול בהם במשרדים. **.1.1** מטרת הוראה זו היא להנחות מייצגים מקושרים לשע"<sup>ם</sup> בדבר שידור דוחות של
- שלב אי ושינויים בשידור דוחות ושומות יחידים וחברות לשנת המס 2007".<br>הוראות מלאות לשידור דוחות ליחידים פורסמו בהוראת ביצוע 9/2003.<br>הוראות מלאות לשידור דוחות של חברות פורסמו בהוראת ביצוע 13/2003.<br>1.3. ש**ידור הדוח ע״י המ**

- יש להדגיש כי המועד הקובע לעניין הגשת הדוח הוא התאריך בו הוגש הדוח<br>למשרד השומה, ולא תאריך השידור.<br>בנניהם<sub>:</sub> · במהלך החיש להדונות הן לנישומים, הן למייצגים והן לרשות המסים,<br>ביניהם:
	- <sup>א</sup>. מינימום טעויות ושגויים בשידור הדוחות.
- ב. שידור שומות עצמיות בזמן קצר יחסית, ובעקבות זאת טיפול מזורז<br>באישור החזרי מס ואישורים המבוססים על הגשת הדוח.<br>ג. הנחה בתשלומים עבור שרותי שע*יי*ם.<br>ד. הנחה בתשלומים עבור שרותי שע*יי*ם.
	- -
- 1.5. השנה ניתן לשדר דוחות לשש שנים : משנת המס 2002 ועד שנת המס 2007.<br>ניתן לשדר דוחות עד שנה לאחר תאריך הארכה או המועד החוקי להגשה,<br>המאוחר מביניהם, ובלבד שלא הוצאה שומת בהעדר דו׳׳ח 04.<br>1.6. טופס 6111

לדוחות השנתיים המוגשים לשנת המס 2007, יש לצרף את טופס 6111 כנספח.<br>במסגרת זו יפרט כל עסק את סעיפי הדוחות הכספיים (דוח רווח והפסד ומאזן),<br>לרבות דוח התאמה לצורכי מס, על גבי טופס מפורט ומקודד, שמספרו 6111,<br>המהווה נספח לדוח הש

**טופס זה הוא נספח המוגש בנוסף לדוחות ואינו מחליף כל טופס או דוח כספי.**<br>ככלל, הדרישה לדיווח אחיד בדוחות הכספיים על גבי טופס 6111 חלה על כלל<br>בעלי העסקים.

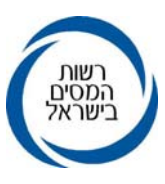

- לעניין הדוח לשנת המס 2007 הופטרו מהגשתו הנישומים הבאים :<br>.<br>. לכל מי שחל עליו סעיף 3(ז) לפקודת מס הכנסה, חברות ביטוח וחקלאים .
- חברות ובעלי עסקים **קטנים שמחזור כל העסקים שלהם** כהגדרתו<br>בהוראות מס הכנסה (ניהול פנקסי חשבונות) התשל״ג 1973, **נמוך**<br>מ- 300,000 ₪ (מחזור כולל מע״מ).<br>הוראות מלאות ודברי הסבר בנושא מיכון הדוחות הכספיים ניתן למצוא<br>בעמוד הבי

#### 1.7 **הוזלת עלויות למייצגים מקושרים למחשב שע"ם**

במטרה לשפר את השירות ולהמשיך לקדם את השימוש הישיר של מייצגים<br>במחשב שע״ם, החליטה הנהלת רשות המסים, להמשיך **בפרויקט הוזלת העלויות**<br>**למייצגים מקושרים למחשב שע״ם כמשימה קבועה.**<br>במסגרת הפרויקט תינתו למייצג המשדר דוחות מס הכנסה

מראש, **הנחה מדורגת**.<br>מייצג שישדר את מכסת הדוחות הנדרשת ברבעון מסוים יקבל הנחה של 1**00**%,<br>כלומר שירותי שע״ם חינם ברבעון.<br>בכוונתנו להרחיב בעתיד את סל השירותים, לו נדרשים המייצגים ולכלול בו גם

פעילויות נוספות.<br>הנחיות מפורטות על מבנה הפרויקט פורסמו והופצו באתר האינטרנט של רשות<br>המסים ובאמצעות דואר אלקטרוני שנשלח למייצגים.

## **.2 הסדרי אורכות למייצג משדר דוחות שנתיים**

מועד פתיחת השאילתא ISUF לשידור ע"י מייצגים היה בסמוך למועד פתיחת השאילתא

- **.2.1** הסדרי הארכות המרוכזות למייצגים לדוחות לשנת ,2007 פורסמו בהוראת ביצוע לשידור במשרדי השומה (ISUM(. 6/2008 - שירות לקוחות / שומה בנושא: " נוהל מתן ארכות להגשת דוחות מס<br>הכנסה לשנת המס 2007". הכללים שנקבעו בהוראת ביצוע הנ״ל הם היחידים הקובעים לעניין הסדר<br>האורכות המרוכזות למייצגים.<br>2.2. יודגש כי השנה כמו בשנה קודמת, **דוחות אפס שישודרו ו/או יוגשו, לא יכללו**
- (פירוט הנחיות בנושא זה מופיע בסעיף 6.6 בהוראת הביצוע 6/2008 האמורה). **במניין הדוחות לצורך חישוב אחוזי ההגשה במסגרת הסדר הארכות המרוכזות .2.3** יודגש כי דוחות שישודרו ולא יוגשו פיזית לפקיד השומה לא יכללו בהסדר לתיקים לא פעילים, עוד לפני ביצוע מהלכי הארכות. כל מייצג מתבקש לפעול לשינוי סיווג תיקים העונים על הוראות סעיף 6.6 כאמור,
- <u>המיוחד של דוחות משודרים</u>, ולא יזכו את המייצג באורכה המיוחדת הניתנת<br>למייצגים משדרים.

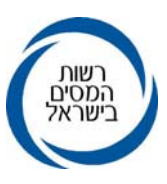

## **.3 תיאור מהלך שידור דוח שנתי על ידי מייצג והכללים להגשת דוח**

- בשע"ם), ללא צורך בהגשת בקשה מוקדמת לשם כך. **.3.1** השידור יתאפשר לכלל המייצגים המחוברים לשע"ם (אם קיים יפויי-כוח תקף
- מייצג יוכל לשדר דוחות של נישומים המיוצגים על ידו, בכפוף לתנאים המפורטים<br>בנספח שלהלן.<br>3**.2. ניתן לשדר דוחות לשנים 2002 עד 2007 בלבד (עד שנה לאחר תאריך הארכה שניתן<br>לתיק או המועד החוקי להגשת הדוח המאוחר מביניהם**
- או להוסיף עליהם. כל עוד לא הוגש הדוח למשרד השומה, ניתן לתקן את הנתונים ששודרו המייצג ישדר קוד הנמקה ,13 המיוחד למהלך שידור דוחות <sup>ע</sup>"<sup>י</sup> מייצגים. במחשב קיימת אפשרות לקליטת דוח עם סעיף שומה "00" בלבד.
- המייצג יכול לשדר קוד הנמקה 12 שידור זמני (טיוטא), אך דוח זה אינו<br>נחשב כדוח ששודר ע׳׳י המייצג.<br><mark>רק דוח שהוגש עם קוד הנמקה 13 ייחשב כדוח ששודר ע׳׳י מייצג.</mark><br>א**ין להגיש דוח עם הנמקה 12.** 
	-
- במקרה שקיים שידור זמני (קוד 12) והמייצג החליט להגיש דוח ידני ולא<br>לשדר את הדוח (בקוד 13), עליו לבטל השידור ע״י שידור קוד הנמקה 14.<br>אם לא ביטל המייצג את השידור ע״י שידור קוד הנמקה 14, הדוח ששודר
- **.3.3** ניתן לשלב את מהלך שידור הדוחות של יחידים וחברות <sup>ע</sup>"<sup>י</sup> מייצגים, עם השימוש יבוטל בעת שידור אישור הגשת הדוח במשרד השומה. אם לא ביטל המייצג את השידור <sup>ע</sup>"<sup>י</sup> שידור קוד הנמקה ,14 הדוח ששודר בתוכנות להכנת הדוח השנתי, שקיבלו אישור של רשות המסים להעברת הנתונים<br>לשע״ם

במסגרת מהלך זה, דוח שהוכן באחת מהתוכנות הנייל (ייחיסוליתיי של חברת<br>ט.מ.ל ו- יירמניהוליי של חברת לירם) יועבר עייי התוכנה לקובץ ייעודי, והמייצג יוכל לשדרו לשע״ם בזמן הנוח לו (בשאילתא IPCN), מבלי שיזדקק להקלדת<br>הנתונים בשנית.

**.3.4** דוחות שישודרו במסלול של IPCN באמצעות אחת מהתוכנות הנ"ל ("חיסולית" ו- יירמניהוליי), ניתנים להגשה על גבי טופס שהופק באמצעות התוכנה במקום<br>טופס 1301 או 1214 (ראה פירוט להלן בסעיף קטן 3.5.2 פסקה ה).<br>3**.5. שידור דוחות שנתיים לשע״ם יתבצע באחת משתי הדרכים הבאות:** 

#### **.3.5.1 שאילתא ISUF לשידור דוחות יחידים וחברות:**

השידור יתבצע באמצעות מספר מסכים כדלהלן :<br>מסך פתיחה ובו מקישים מספר תיק ושנת מס.<br>אם התיק עומד בתנאים לשידור ע״י המייצג, יכול המייצג לבחור באחת<br>מהאופציות הראות :

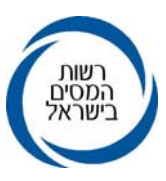

- **א.** שידור נתוני הדוח (בדומה למסך ISUG(. ששולם עליהן (נספח ד') במסך נפרד. כדי לעבור למסך זה ממסך שידור נתוני הדוח יש להקיש 6F.
- **ב.** שידור נספחי רווח הון (בדומה למסך IHON(. **אין לשדר עסקאות של הפסד הון, אלא רק עסקאות בהן היה**

הערה: יודגש כי בעת דיווח על **תשלום מקדמות על רווח הון בסופו של דבר רווח הון. מניירות ערך סחירים, על פי סעיף 91(ד), יש לוודא כי בעסקאות מסוג זה. בשאילתא <sup>002</sup> (תל"ם) תת שאילתא <sup>478</sup> סומן, כי מדובר**

- **<sup>ג</sup>.** שידור פרטי בעלי המניות בחברה לחברות בלבד (בדומה למסך .(A214 קיימת אפשרות להעתיק נתוני בעלי שליטה משנה קודמת. העתקה תבוצע על-ידי הקשת 9PF ממסך בעלי שליטה.
	- **ד.** שידור דוחות כספיים (שאילתא IKSP (- טופס .6111
		- **ה.** שידור קובץ דוחות כספיים (שאילתא IPCN(.

## **.3.5.2 שאילתא IPCN – להעברת קובץ דוחות:**

- **<sup>א</sup>.** שאילתא זו מיועדת לשידור קבצים המכילים דוחות שנתיים שהופקו ע״י תוכנות להכנת הדוח השנתי, שקיבלו אישור מרשות<br>המסים להעברת הנתונים לשע״ם (״חיסולית״ או ״רמניהול״).
- **ב.** היתרונות בשיטה זו הם החיסכון בהקלדה חוזרת של נתוני
- בקובץ אחד) בזמן הנוח למשדר.<br>**ג. קיימת אפשרות להעביר בקובץ לשע״ם דוחות של חברות<br>ויחידים בו זמנית.** בקובץ לא מועברים נתוני בעלי השליטה בחברה, ונתוני הכנסות
- מחוייל (נספח די). את הנתונים יש לשדר בשאילתא ISUF בלבד.<br>**ד. דוח שהוכן באחת מהתוכנות הנ**ייל, יועבר ע*ייי* התוכנה לקובץ<br>ייעודי שיבנה וינוהל עייי התוכנה. המייצג יכול להעביר את הקובץ לשע"ם באמצעות שאילתא .IPCN

שעיים יקלוט את הקובץ ויבצע בדיקות של תקינות הנתונים.<br>רק הדוחות שיעמדו - בתנאים-לשידור-ייקלטו-על-ידי-שעיים,<br>ויועברו לקובץ השומה עם קוד הנמקה 12 (טיוטא).<br>שעיים יחזיר למשדר קובץ תגובה שיכיל את כל התנועות שנשלחו<br>– התקינות והש

יהיה לשלוח קובץ תנועות מתוקנות.

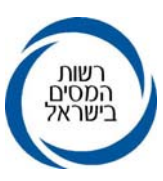

 לאחר העברת הקובץ לשע"ם, על המייצג להיכנס לשאילתא ISUF לכל דוח ששודר כדי לשנות את קוד ההנמקה ל- 13 וע״י<br>כך לציין שהדוח נבדק, נמצא תקין וניתן להגישו. כמו כן, בחברות יש לשדר את פרטי בעלי המניות (יש לשדר<br>הפרטים לפני שינוי ההנמקה לקוד 13).

 משלב זה המשך הטיפול בתיק בודד זהה לטיפול בתיק ששודר ישירות בשאילתא ISUF.

 יצוין כי ניתן להעביר רשומה מתקנת לדוח שנשאר עם קוד הנמקה 12 (טיוטא) יותר מפעם אחת דרך IPCN אולם מרגע ששונתה ההנמקה ל- 13 ניתן לתקנו רק דרך ISUF.

**ה.** כאמור בסעיף ,3.4 אם הדוחות שודרו במסלול IPCN באמצעות אחת מהתוכנות "חיסולית" או "רמניהול", ניתן להגיש את הדוח על גבי טופס שיופק באמצעות התוכנה, במקום טופס 1301 או

ניתן להגיש טופס מודפס כאמור, רק כאשר נתוני הטופס<br>תואמים את הנתונים ששודרו לשע״ם.<br>שים לב, מכיוון שמקור הנתונים המודפסים הוא נתוני התוכנות

("חיסולית" או "רמניהול"), אזי כל שינוי ששודר בשאילתא ISUF לא יקבל ביטוי בטופס שיופק.

לפיכך, שינויים ששודרו ב- ISUF יש לתקן בתוכנות לפני הדפסת<br>הטופס.<br>במקרים שלא ניתן לתקן את השינויים בתוכנות, יוגש הדוח על

גבי טופס 1301 או 1214.<br>כל עמוד מעמודי הטופס שיופק באמצעות התוכנה, ישא תאריך,<br>שעת הדפסה ומספר התיק. בתחתיתו של כל עמוד יחתום מגיש **.3.6 הדגשים נוספים בשידור דוחות** הדוח בהתאם להצהרתו בעמוד <sup>1</sup> לטופס הדוח.

**.3.6.1** המייצג יוכל להמשיך ולהכניס תיקונים בדוח ששודר (במסגרת קוד הנמקה 13), כל עוד הדוח לא הוגש למשרד השומה.<br>כדי למנוע בלבול, לכל עדכון שמבצע המייצג בשידור הדוח, יינתן ע״י המחשב מספר גירסה שיופיע אוטומטית על המסך.<br>על המייצג מוטלת החובה לוודא כי נתוני הדוח המוגש למשרד השומה,<br>בצרוף תדפיסי המסכים, תואמים את הגירסה האחרונה ששודרה<br>לשע״ם.

**על המייצג לוודא כי הדוח שהוגש הינו לאחר ששודר בקוד הנמקה 13.**<br>יש להדפיס את מסכי השידור וחישוב המס, לרבות מסכי הנספחים –<br>רווח הון ופרטי בעלי המניות, ולצרפם לדוח השנתי.

3.6.2. חייבת להיות התאמה מוחלטת בין הנתונים הרשומים בטופס הדוח<br>שמוגש לנתונים ששודרו באמצעות מחשב שע״ם ע״י המייצג. במקרים של אי התאמה – נתוני הדוח המוגש, הם אלה אשר יילקחו<br>בחשבון.

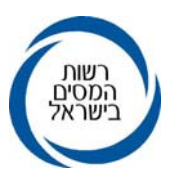

- לשידור (אינם מופיעים על-גבי רקע לבן). **.3.6.3** בדוח שמוגש יש למלא את פרטי הדוח כנדרש, לרבות נתונים שאינם
- **.3.6.4** על גבי התיקון ירשום המייצג את מספר הגירסה. בדרך זו יבין משרד השומה שהדו׳יח שודר לשע׳ים על-ידי המייצג, ויש<br>לאשר את הגשתו בשאילתא 1240. על המייצג לוודא שמספר הגירסה עדכני ותואם את מספר הגירסה<br>האחרון ששודר ומופיע על גבי התדפיס המצורף.<br>**3.6.5.** יש להגיש למשרד השומה את טופס הדוח השנתי, בצרוף תדפיס מסכי
- השידור העדכני, ובצרוף כל הנספחים והמסמכים הנלווים, המתויקים<br>כמקובל, בתיקון שעליו יצוין מספר הגירסה המופיע בשידור האחרון.
- יובהר כי חתימת הנישום וחתימת המייצג המסייע במילוי הדוח ייעשו<br>כפי שהדבר קיים לגבי דוח רגיל.<br>תאריד הגשת הדוח הינו התאריך בו <u>הוגש</u> הדוח פיזית למשרד ולא<br>תאריד השידור.
- 3.6.7. בעקבות שידור אישור הגשת הדוח למחשב במדור מודיעין ⁄רשת (ראה<br>סעיף 6.1 להלן), יהפוך השידור שבוצע ע״י המייצג לשידור ״מחייב״.<br>עד מועד זה לא יוכל משרד השומה לראות את הנתונים ששודרו.<br>לנישום תומצא הודעת שומה מתאימה שומה
- **.4 שידור דוחות כספיים, טופס <sup>6111</sup>** קליטת הדוח במשרד (למעט בסוגי תיק 9.1). **.3.6.8** בדוחות בהם קיים החזר מס עד לתקרת אישור רכז, ישוחרר ההחזר עם

שידור הדוחות הכספיים יתבצע באחת משתי דרכים .<br>שידור לשע״ם ע״י מייצגים מקושרים או שידור באינטרנט המיועד למייצגים והן לכלל

מגישי הדוחות.<br>ניתן לשדר את טופס 6111, החל משנת מס 2005, עד לקליטת אישור הגשה של הדוח<br>השנתי במשרד השומה.

השידור בשע"ם יתבצע בשאילתא IKSP או ISUF אופציה 5, באחת משתי האפשרויות שידור באמצעות העברת קובץ מתאים מחברות התוכנה לשע״ם או הזנת הנתונים באופן<br>ידני.

שידור כאמור יתאפשר לכלל המייצגים המחוברים לשע״ם, (אם קיים ייפוי כוח תקף<br>בשע״ם), ללא צורך בהגשת בקשה מוקדמת לשם כך, בדומה לנעשה בדוח השנתי.<br>יש לרשום בראש העמוד ״שודר לשע״ם״ על גבי טופס 6111 ששודר לשע״ם.

כמו כן, יש לרשום על גבי התיקון כמה טפסי 6111 צורפו לתיק (ברישום זה, יש לכלול<br>טפסי 6111 שלא שודרו לשע״ם וגם טפסי 6111 ששודרו באמצעות אתר האינטרנט של<br>רשות המסים).

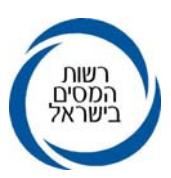

## **.5 שאילתת המעקב IDOM**

 לרשות כל מייצג עומדת שאילתא IDOM המאפשרת מעקב מדויק ומלא אחר מצב הגשת הדוחות של הנישומים – יחידים וחברות המיוצגים על ידו, כולל אפשרות להצגת הדוחות<br>ששודרו על ידי המייצג.

השאילתא מציגה מספר רשימות המחולקות לשניים. רשימות כלליות ורשימות לצורך<br>אורכות המציגות מידע מפורט על מהלכי הארכות.

- **(3)** רשימת דוחות שנקלטו להם אישורי הגשה. **(2)** סטטיסטיקה של מצב הגשה (כללי). **(1)** מעקב הגשת דוחות למייצגים משדרים. רשימות כלליות ישנם ארבעה סוגי רשימות:
	-
- - **(4)** מעקב הגשת דוחות כללי.

- <u>רשימות לאורכות</u> ישנם ארבעה סוגי רשימות :<br>**(5) ס**טטיסטיקה של מצב הגשה (למהלך האורכות).<br>**(3)** רשימת תיקים הנכללים במהלך האורכה.<br>**(7)** טבלת נתונים למהלכי אורכות מרוכזות.
	- -
- **(8)** רשימת תיקים לפי מהלכי אורכות לשנת מס **.**<sup>2007</sup> **(7)** טבלת נתונים למהלכי אורכות מרוכזות.

<mark>(9)</mark> מעקב דוחות כספיים<br>**(9)** מעקב דוחות כספיים

הדרכה מפורטת לרשימות ולנתונים המופיעים בכל רשימה ניתן לקבל בשאילתא, על-ידי הקשת 10PF.

- **5.1** באופציה 6 בשאילתא IDOM ברשימת התיקים הנכללים במהלך האורכות ניתן לקבל (בהקשה על PF4 ) סימון של תיקי חברות משפחתיות, מלכ״רים ודוחות 0.
- **.5.2** באפשרות 5 בשאילתא IDOM, מוצגת "סטטיסטיקה של מצב הגשה (למהלך האורכות). במסך זה מוצגים מספר הדוחות שהוגשו ונקלטו במשרד השומה בחלוקה לתיקים<br>שנספרו כפעילים ולכאלו המוגדרים לצורד האורכות כדוחות 0 (תיקים ללא

פעילות עסקית).<br>יודגש כי לצורד מדידת אחוז הדוחות ששודרו לצורד פרוייקט הוזלת פעילויות יש לחלק את " סה"כ תיקים ששודרו ונקלט אישור הגשה " ב"סה"כ תיקי המיוצגים

# **.6 הטיפול בדוחות במשרדי השומה** (ללא מלכ"<sup>ר</sup> ומשפחתי)".

## **.6.1 מודיעין/רשת**

**.6.1.1** דוחות ששודרו <sup>ע</sup>"<sup>י</sup> מייצגים, יטופלו במדור מודיעין/רשת בדרך שונה מהטיפול בדוחות הרגילים. הדוחות המשודרים נבדלים משאר הדוחות בכך שעל גבי התיקון ירשם מספר הגירסה (כמוסבר בסעיף 3.6.4 דלעיל).<br>כמו כן, לדוחות הנ״ל יצורפו תדפיסי השידור ע״י המייצג.

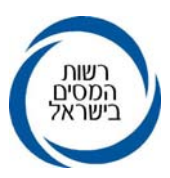

- **.6.1.2** בהתאם לסעיף 3.5.2 פסקה ה, ניתן יהיה להגיש את הדוח השנתי ששודר על ידי המייצג בשאילתא IPCN על גבי טופס שיופק באמצעות תוכנות<br>יחיסוליתי*י* ו- *יירמניהוליי במקום טופס 1301 או 1214.*<br>**6.1.3. הגשת דוחות ששודרו תאושר לשעיים במשרד השומה באמצעות שאילתא**
- אישור הגשה בשאילתא 1326 מיועד לדוחות המטופלים ידנית.

חובה להקליד תאריך הגשת הדוח בפועל למשרד השומה, וכן שידור<br>מספר הגירסה שמצוין על גבי התיקון (כאמור בסעיף 3.6.4 דלעיל). במקרה שמספר הגירסה אינו תואם את המספר הקיים במחשב, יש לטפל<br>בדוח כמוסבר בסעיף 6.1.7 להלן.<br>**6.1.4.** על משרד שומה המקבל דוחות ששודרו ע״י מייצגים בתיקים השייכים

- למשרדים אחרים, לאשר הגשתם בשאילתות 1240 או 1326 לפי העניין,<br>לפני שליחתם לפקידי השומה אליהם הם שייכים. במקביל יש לוודא כי דוחות אלה יטופלו במשרד השומה בו מתנהל התיק<br>ויבוצע אישור הגשה שני.
- **.6.1.5 יש לתת עדיפות לקליטת דוחות המשודרים ע"י מייצגים בשאילתא .1240**  האורכות המרוכזות למייצגים משדרים וכן את התנהלות פרויקט הוזלת<br>העלויות השוטפות למייצגים מקושרים.<br>6**.1.6.** לאחר אישור הגשת הדוח, ירוכזו כל הדוחות המשודרים בנפרד משאר
- 
- הדוחות, יבוצע לגביהם ניתוב שלב אי, ואח*ייכ י*ועברו ישירות לרכז החוליה<br>המרכזית הרלוונטית.<br>1**.3.** במקרה שמספר הגירסה שצוין על גבי התיקון ושודר בשאילתא 1240 אינו<br>תואם לזה הקיים במחשב, תופיע על המסך הודעת שגיאה.

העובד יוודא אם אכן שודר על ידו המספר הנכון כפי שמופיע על גבי<br>התיקון.<br>אם שודר המספר הנכון, יש לברר טלפונית עם משרד המייצג אם לא נפלה

טעות ברישום מספר הגירסה על גבי התיקון.<br>אם התברר כי לא מדובר בטעות בכיתוב על גבי התיקוו. יש לשדר מס*י* 

גירסה 999, ולסמן X במקום המתאים בשאילתא, לציון כי אכן יש טעות במספר הגירסה. **שע"ם** ימחק עקב כך אוטומטית את שידור הדוח של

דוח כזה יועבר מיידית לאחראי על הטיפול בנושא בכרטסת לצורך קליטה<br>ידנית, (באמצעות שאילתא 1326).

התיקון יימסר להמשך טיפול במהלך הרגיל (לניתוב שלב אי), לאחר<br>שיירשם בבירור על גבי התיקון כי ״יש לשדר את הדוח מאחר שמספר<br>הגירסה אינו תואם״.

אפשרות לאשר הגשתו.<br>אישור הגשה ניתן לבצע רק בפקיד השומה בו מתנהל התיק.<br>בעת קליטת דוח (שאילתא 1326) ששודר ע״י מייצג ללא פירוט נתוני **6.1.8**<br>השידור, יופנה עובד המודיעין/רשת לשאילתא 1240.

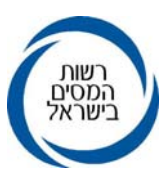

**.6.2 אישור קבלת דוחות בפקיד שומה אחר** 999). בשאילתא ,1240 הטיפול יהיה בהתאם לאמור בסעיף 6.1.7 לעיל (גירסה

יש לאשר קבלת דוחות ששודרו והוגשו במשרד פקיד שומה שאינו פקיד השומה בו<br>מתנהל התיק. האישור נועד לצורך פרויקט הוזלת העלויות ולצורך הסדר הארכות<br>המרוכזות.<br>קליטת האישור בפקיד שומה אחר לדוחות עם קוד הנמקה 13 תעדכן את תאריך<br>ההגשה.

במקרה של דוחות עם הנמקה 13 וגירסה לא מתאימה – לא תתאפשר קליטת<br>אישור הגשת הדוח בפקיד שומה אחר.<br>דוחות שהוגשו עם הנמקה 12 יאושרו כמו דוחות ידניים אחרים.

**.6.3 הטיפול במסגרת ניתוב שלב <sup>א</sup>'** במקרה זה יגרום האישור בפקיד השומה לביטול השידור.

**.6.3.1 בנוסף להוראות בדבר ניתוב שלב <sup>א</sup>' לגבי דוחות ששודרו <sup>ע</sup>"<sup>י</sup> מייצגים, על הנתב להשוות את פרטי הדוח שהוגש לפרטים שמופיעים במחשב לאחר**

במקרים בהם מצא הנתב כי יש לשנות את נתוני הדוח ששודר – ישודר<br>הדוח המתוקן רק לאחר קבלת תגובתו של המייצג בכתב.<br>בעת הניתוב, תיבדק גם כשירות הדוח לתקצור ע׳׳י מייצגים מבחינת<br>קבילות פנקסים, אישורים מצורפים וכו׳, ותיבדק נכונות המ

- 6.3.2. אין לשדר מחדש דוח שלא נמצאו בו ליקויים (לשם שינוי ההנמקה בלבד<br>מהנמקה 13 להנמקה 01). **.6.3.3** במקרים בהם תבע הנישום נקודות זיכוי עבור נטול יכולת, או פטור עבור אם נעשה לדוח ניתוב, יירשם הניתוב בשאילתא INIT.
- הכנסותיו של נכה, על הנתב שלב א' לשדר הפרטים בשאילתא 45IS.

## **.6.4 הטיפול במסגרת ניתוב שלב <sup>ב</sup>'**

 **יש לתת עדיפות בשחרור החזרים לדוחות ששודרו <sup>ע</sup>"<sup>י</sup> מייצגים.** 

## **.7 הטיפול בשידורי דוחות בהם נתגלו טעויות**

משרד השומה ייצור קשר עם משרד המייצג, על מנת לתקן טעויות שנתגלו, ובפרט טעויות<br>חוזרות ונשנות.<br>שידור הדוח לא יטיל על המייצג אחריות נוספת.

ההתייחסות לטעויות בשידור תהיה כהתייחסות לכל טעות אחרת שנעשתה בתום-לב,<br>בנסיבות המקרה, זולת אם נראית מגמה של העדר תום-לב מצד המייצג.

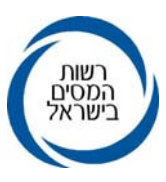

מקרים בהם יתברר, בשלב הניתוב, כי דוח ששודר לא היה ראוי לשידור או ששודרו נתונים<br>לא נכונים, יועברו מיידית באמצעות פקיד השומה, לאחר שבדק את נסיבות המקרה<br>והשתכנע בחומרת העניין, לידיעתו של סמנכ״ל בכיר לשומה וביקורת להמשך טיפול

## **.8 הטיפול בחוליה בתיקי 9.1 – בקשות להחזר מס ששודרו ע"י מייצגים**

עם קליטת האישור על קבלת בקשה להחזר מס בשע״ם (בשאילתא 1240), תישלח לנישום<br>הודעה על קליטת הבקשה. ההודעה תהיה במתכונת של הודעת שומה. סעיף השומה יהיה<br>00 עם הנמקה 13. נוסח ההודעה שיופיע יהיה :<br>**״בקשתד להחזר מס שודרה למחשב מנהל** 

# **טרם בדקנו את הבקשה והמסמכים שצורפו אליה. החזרת יתרת הזכות תבוצע לאחר**<br>**בדיקה ועריכת שומה״.**<br>לאחר בדיקת הבקשות ששודרו ע״י מייצגים, יש לערוך שומות סופיות ולשדרן.

החזרי מס ישוחררו באופן אוטומטי, רק לאחר הוצאת שומה סופית.<br>הנחיות לגבי דרך הטיפול בהחזרי מס פורטו בהוראת הביצוע 8/2008 שומה וביקורת<br>בנושא : ניתוב שלב ב׳ של דוחות לשנת המט 2007.<br>9. ה**כנסת שינויים בדוח ביוזמת המייצג (ל** 

ייתכנו מקרים בהם, לאחר שהדוח כבר הוגש למשרד השומה, הסתבר כי נתון או נתונים<br>ששודרו אינם מדויקים, בעקבות מסמכים או נתונים חדשים שנמסרו למייצג, או שנפלה<br>טעות בשידור.<br>במקרים אלה על המייצג/הנישום לשלוח למשרד מכתב מתקן, בו יפור

**.10 הדרכה למייצגים** משרד המייצג. המכתב יועבר מיידית לטיפול החוליה, לשידור התיקונים בהתאם.

פי תיאום מראש.למייצגים שיצטרפו השנה לראשונה למהלך תינתן הדרכה מתאימה, במסגרת מרוכזת על מייצגים המעוניינים בהדרכה יפנו לגב׳ סילביה רחמני או לגב׳ ציונה אזולאי משע״ם,<br>בטלפון 02-5688321.

#### **.11 אחריות מטה**

- 11.1. במקרים של בעיות בשאילתות, בתקשורת וכד׳, ניתן לפנות <u>לדלפק השירות בשע׳׳ם</u><br>בטלפון : 02-5688688.<br>11.2. בכל הקשור לטיפול בדוחות במשרדי השומה ניתן לפנות למחלקה לפיתוח מקצועי.<br>בחטיבת שומה וביקורת בנציבות מס הכנסה בטלפון
- 
- **11.3** בקשות מייצגים לקבלת זיכוי כספי באופן חריג בגלל טעות טכנית במדידת מכסות השידור במסגרת פרויקט הוזלת עלויות, יש להפנות לגב' מירב בר חן ממחלקת שירות ישיר שבחטיבת שירות לקוחות בטלפון מס׳ 03-7633103 או בפקס<br>למספר 03-6580059

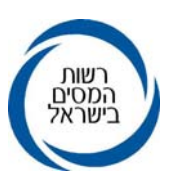

## **.12 אחריות שדה**

והאחראים למודיעין/רשת אחראים לביצוע הוראה זו. פקידי השומה, העובדים שמונו לרכז את המהלך בכל משרד שומה, רכזי החוליות, הנתבים

 **רשות המסים בישראל <sup>ב</sup> <sup>ב</sup> <sup>ר</sup> <sup>כ</sup> <sup>ה</sup>**

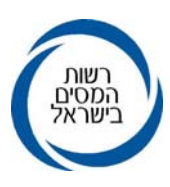

## **נספח**

## **.1 דוחות שמייצגים יוכלו לשדר סייגים לשידור דוחות <sup>ע</sup>"<sup>י</sup> מייצגים**

סגירה (9.6 <sup>ו</sup>- ,1.3 77) אשר עפ"<sup>י</sup> המרשמים בשע"<sup>ם</sup> חייבים בהגשת דוח לשנת השידור. שידור דוחות יתאפשר בכל סוגי התיקים: עצמאים, חברות ושכירים לרבות תיקים בשלבי

#### **.2 דוחות שמייצגים לא יוכלו לשדר**

#### **.2.1 לא ניתן לשדר דוחות בתיקים כדלקמן:**

- **<sup>א</sup>.** בתיקי חברות משפחתיות ובתיקי מנהליהן ("הנישום").
- **<sup>ג</sup>.** בתיקים בהם שני בני הזוג מגישים דוחות נפרדים. השידור. **ב.** תיקים סגורים (1.0) ותיקים בשלבי סגירה שלא נדרשים להגיש דוח לשנת
- המייצג רשאי לשדר את הדוח רק אם שני הדוחות יתוקצרו בו זמנית **<sup>ד</sup>.** בתיקים בהם נקבעה שנת מס מיוחדת. תחת אותו מספר תיק ויוגשו יחד לפקיד השומה.
	-
- לפקודה, אגו"<sup>ש</sup> חקלאיות סעיף <sup>62</sup> לפקודה). **ה.** בתיקי חברות בהן ההכנסות מועברות לאחרים (חברות בית סעיף <sup>64</sup>

## **.2.2 נושאים שיוגבלו לשידור**

- **<sup>א</sup>.** נישומים שלהם הכנסה לפי סעיף <sup>101</sup> לפקודה. במקרים המפורטים להלן אין לשדר את הדוח:
- **<sup>ב</sup>.** חקלאים המבקשים הקלות מס במסגרת הסדרי הסיוע (שדה 146/145).
- בסעיף 5.2 להלן. **ג.** הכנסה חריגה ומס חריג (שדות 045/046), למעט בתיקי קיבוצים כמפורט
- **ד.** כשקיימים נתונים שאי-אפשר ליחסם לשדה קיים בטופס הדוח השנתי<br><u>ליחיד</u> כגון :<br>- הכנסות אחרות מיגיעה אישית שלא פורטו (שורה 7 בדוח 2007).<br>- הכנסות אחרות בשיעור מס של \_\_\_\_\_ (שורה 26 בדוח 2007).<br>- סכומי זיכויים אחרים ממס (ש
- - -
- הכנסת ייעובד מדעייי (סעיף 34 לחוק עידוד מחקר ופיתוח<br>בתעשייה, שדה 106/105).
- י הכנסות ממשכורת של עובד תושב ישראל המועסק ע"י מעביד<br>ישראלי בחו"ל.

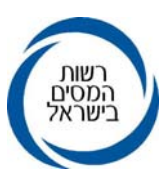

- בחו"<sup>ל</sup> שאינה כלולה בסעיף אחר בדוח". פסקה <sup>ו</sup>' בדוח**,** שורה אחרונה "הכנסה חייבת אחרת בארץ או **לחברה** –
- **.2.3 דוח לאחר שומה <sup>04</sup> או דוח משוער** לבין נתוני העסקה בדוח השנתי (ראה גם סעיף 7.1 להלן). **ה.** במקרים בהם קיימת אי התאמה בין נתוני מקדמות רווח הון בתל"<sup>מ</sup>

 מייצגים לא יוכלו לשדר דוח, לאחר דוח משוער, וכן לאחר שהוצאה שומה בהעדר **.2.4 ספרים בלתי קבילים <sup>ו</sup>/או "חייב ולא ניהל"** דוח (04), מאחר שדוח לאחר שומה <sup>04</sup> הוא בבחינת השגה על שומה זו.

- שהיו חייבים לנהלם. **א.** אין לשדר דוחות של נישומים אשר לא ביססו את הדוחות על פנקסים
- ספרים ,1 6 או <sup>7</sup> באותה שנת מס. שע"<sup>ם</sup> לא יאפשר שידור דוחות של נישומים להם נקבעו קודי ניהול קוד ,7 המציין שספרי החשבונות שלהם נפסלו בשנת המס המדווחת. **ב.** אין לשדר דוחות של נישומים שנתפסו באי רישום תקבול ונקבע לגביהם

#### **.2.5 חוסר במסמכים מאמתים**

אין לשדר דוחות שלא מצורפים אליהם אישורים נאותים על הכנסות או שלא<br>התקבלו כל האישורים הנדרשים בשלב הדוח.<br>**2.6. דוחות סתמיים/ אי- הגשת דוחות תיאום אינפלציוניים** 

#### **.2.6 דוחות סתמיים/ אי- הגשת דוחות תיאום אינפלציוניים**

**.2.7 מקרים אחרים** אינפלציוני ואינם מגישים אותו. אין לשדר דוחות סתמיים, או דוחות של נישומים החייבים בהגשת דוח תיאום

**<sup>ב</sup>.** במחשב נקלט כבר תקציר שומה/דוח**. א.** קיים אישור הגשת דוח במחשב.תחסם האפשרות לשדר דוחות במקרים הבאים:

- 
- 

## **.3 שדות שהמייצג לא יוכל לעדכן**

**-** מספר התיק (משודר בכניסה לשאילתא). לשנותם: השדות שלהלן הינם שדות שמופיעים אוטומטית בתקציר השומה, ולפיכך אין לשדרם או

- - -
	- **-** שנת המס המטופלת.<br>- סוג תיק.<br>- מספר ייבן-זוג רשוםיי (ביחיד בלבד).<br>- סעיף השומה (יי00" בלבד).<br>- בספר מפקח.<br>- באריד הגשת הדוח.
		- -
			-

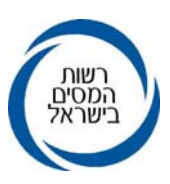

## **.4 שדות אותם חייב המייצג לשדר (בקוד הנמקה 13)**

על המייצג לשדר את כל השדות המוגדרים כשדות חובה, בהוראת הביצוע ניתוב שלב א*י*<br>שידור דוחות ושומות, שלא צוינה לגביהם הנחיה אחרת בהוראה זו.<br>**5. שדות שהוגדרו בדוח לשימוש המשרד בלבד וניתו לשדרם ע׳׳י המייצג** 

## **.5 שדות שהוגדרו בדוח לשימוש המשרד בלבד וניתן לשדרם ע"י המייצג**

## **.5.1 ליחיד:**

- **-** שדה 034 (ניהול ספרים).
- שדה 014 (ניכויים במקור גבוהים מההכנסה).<br>שדה 088/044 (עולה חדש**).**<br>שדה 107 (נכס בחו׳יל ונאמנויות).
	-
	-
- **.5.2 לחברה:** שדה 193/093 (אחוז הנחה לישובים ולכוחות הביטחון).

- שדה 018 (קוד סוג חברה).
	-
- שדה 019 (סוג נישום).<br>מייצג יוכל לשדר דוחות עם השדות הבאים בתיקי קיבוצים (ס״ת 64 עם<br>מזהה ״57").<br>שדה 045 (הכנסה חריגה) בתיקי קיבוצים בלבד.
	- - שדה 046 (מס חריג) בתיקי קיבוצים בלבד.

## **.6 שדות שלא הודפסו מראש בדוח וניתנים לשידור <sup>ע</sup>"<sup>י</sup> המייצג**

- <mark>ליחיד</mark><br>- 019 / 019 משכורת של חבר בחברה משפחתית אשר לא תחשב כהכנסת עבודה לעניין<br>הניכוי בשל תשלומים לקופ״ג כאמור בסעיף 64א(א)(3) לפקודה.
	- **-** 128 סכום שהופחת קוזז עפ"י חוק התיאומים ויחויב ב- 10% מס.
- 130 / 189 דמי ביטוח לאומי ששילם נישום שכיר בשל הכנסה שאינה הכנסת עבודה.
	- **-** 148 נקודות זיכוי לתושב ה"אזור".
	- 149 / 169 הכנסה ממפעל מאושר בחקלאות.
	- **-** 009 יתרת שנים בפריסה של פיצויים חייבים.
	- 102 / 101 קצבאות פטורות ממס לפי סעיף 9א, 9ב.
		- **-** 197 / 198 הכנסה מיוחדת כוחות הביטחון.
- סעיף <sup>9</sup><sup>ד</sup> לפקודה. 243 החזר מריבית שונה, ניתן פטור לפי סעיף 9(5) לפקודה, ביטול פטורים לפי
	- **-** 254 / 354 מס' נספחי רווח הון השייכים לבן הזוג הרשום או לבן הזוג.

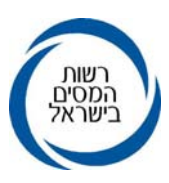

**-** 128 סכום שהופחת – קוזז עפ"<sup>י</sup> חוק התיאומים ויחויב <sup>ב</sup>- 10% מס. **לחברה**

## **.7 הערות לשידור רווח הון על ידי מייצגים**

## **.7.1 עדכון מקדמות רווח – הון על ידי מייצגים:**

במערכת תלי*ימ (שאילתא 0*02) קיימת למייצגים שאילתא 478 לצורך עדכון נתוני<br>מקדמות רווח הון. בשאילתא זו נצברים נתונים אודות עסקאות רווח הון<br>ותשלומי מקדמות בגינן.

יש לבדוק נתוני השאילתא לפני שידור הדוח, ולעדכן הנתונים במידת הצורך. ניתן<br>לדווח על עסקה חדשה, או לדווח על עסקה קיימת, כל עוד שנת המס בה מדובר<br>נתונים אותם יש לדווח הינם :

מספר תיק, שנת מס, תאריך עסקה, שווי מכירה וסכום מקדמה.<br>לפרטים ניתן לפנות לצוות התל״מ בטלפון : 02-5688375.

## **.7.2 שאילתא M:905**

השאילתא מיועדת למייצגים ומציגה את נתוני מס- שבח לשנת מס.

ביחידים יש להתייחס לכל אחד מבני הזוג בנפרד.

לפרטים ניתן לפנות לצוות מש"<sup>ח</sup> בטלפון: .02-5688499